# 什么是库存预警

库存预警用于查询:库存不足商品、库存过剩商品、过期商品预警,可以不同的分类、不同供 应商进行筛选查询,筛选之前,在录入商品需要录入库存上限和库存下限、录入商品生产日期 和保质期

#### **1**、如何设置库存预警

操作路径: 商品→商品资料 →新增/编辑商品→填写如下图红色方框内的信息(库存上下限,生 产日期,保质期)

填好对应的信息即设置好库存预警

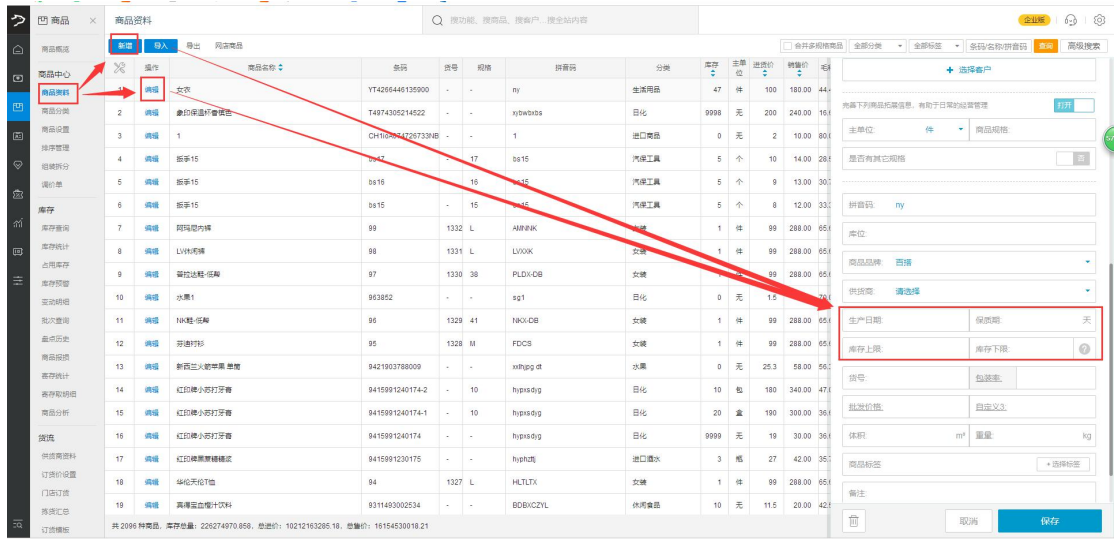

## **2**、如何查询库存预警报表

#### 操作路径:商品—库存—库存预警

如下图所示

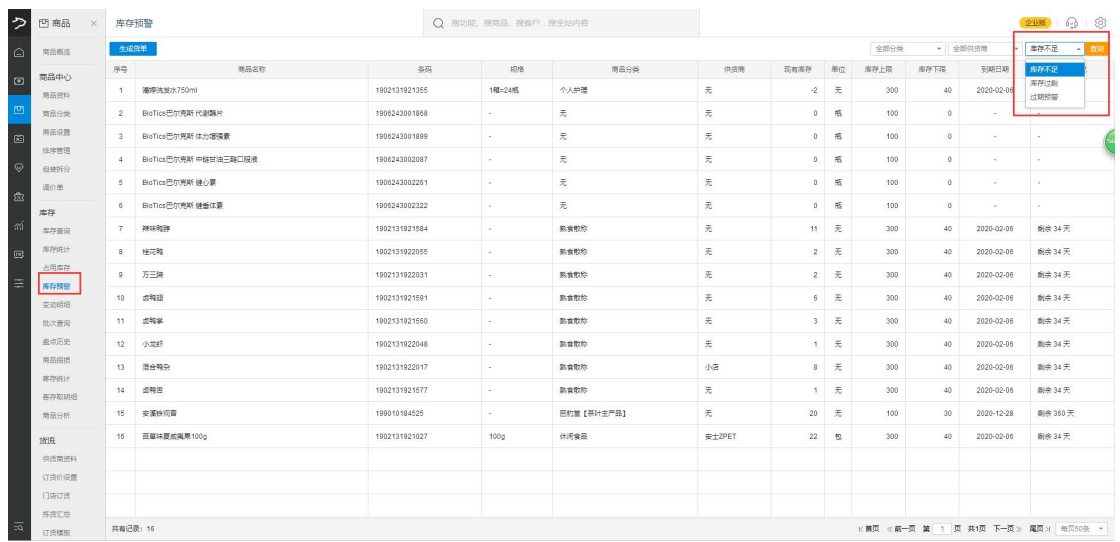

### **3**、如何使用库存预警(通过查询出的预警商品自动生成进货单据)

员工可根据预警信息,准确评估商品是否过期,是否库存不足或过剩,可以进行对应的操作, 同时支持一键生成进货单据,免去一个个商品选择核对的麻烦过程。

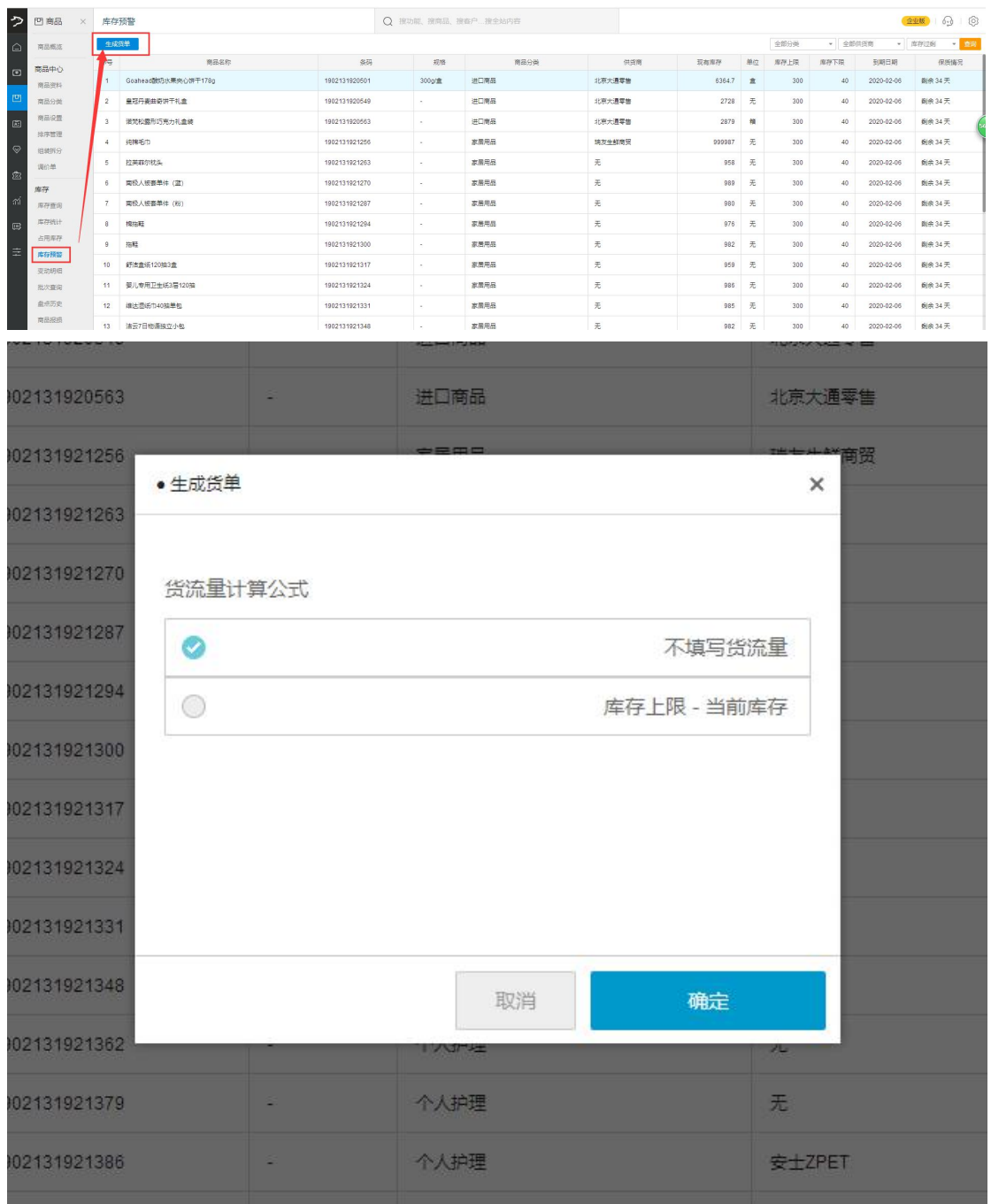